## 資格申請システムメニュー注意事項

資格申請システムで認定内容確認のため、変更申請をクリックされた場合、「一時保存」ボタンを押下しなく ても「次へ」ボタンを押下すると、内容を変更していなくても変更申請として一時保存されてしまいます。 認定内容を確認する場合は、名簿内容照会から確認してください。

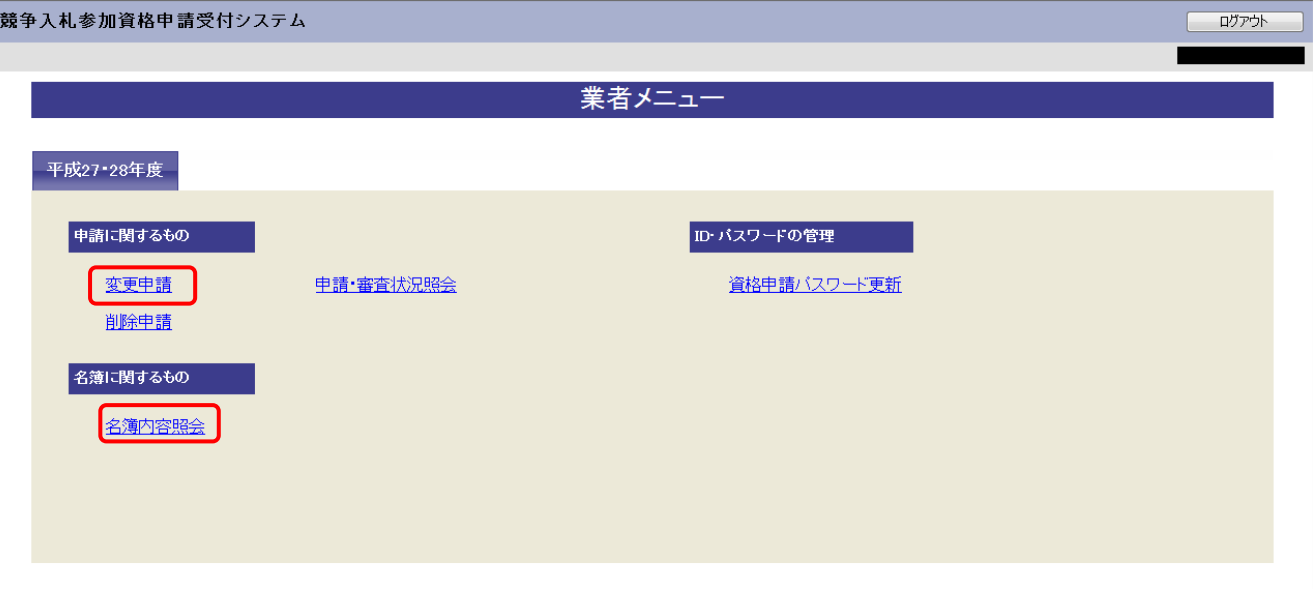

変更申請されているつもりはなくても、変更申請で次へと進んだ場合、業者メニューは下記のように一時保存 データがありますと表示されます。申請が不要な方は「申請の破棄」をお願いします。「申請の破棄」を行わな いと今後の継続申請、自治体での名簿修正ができません。

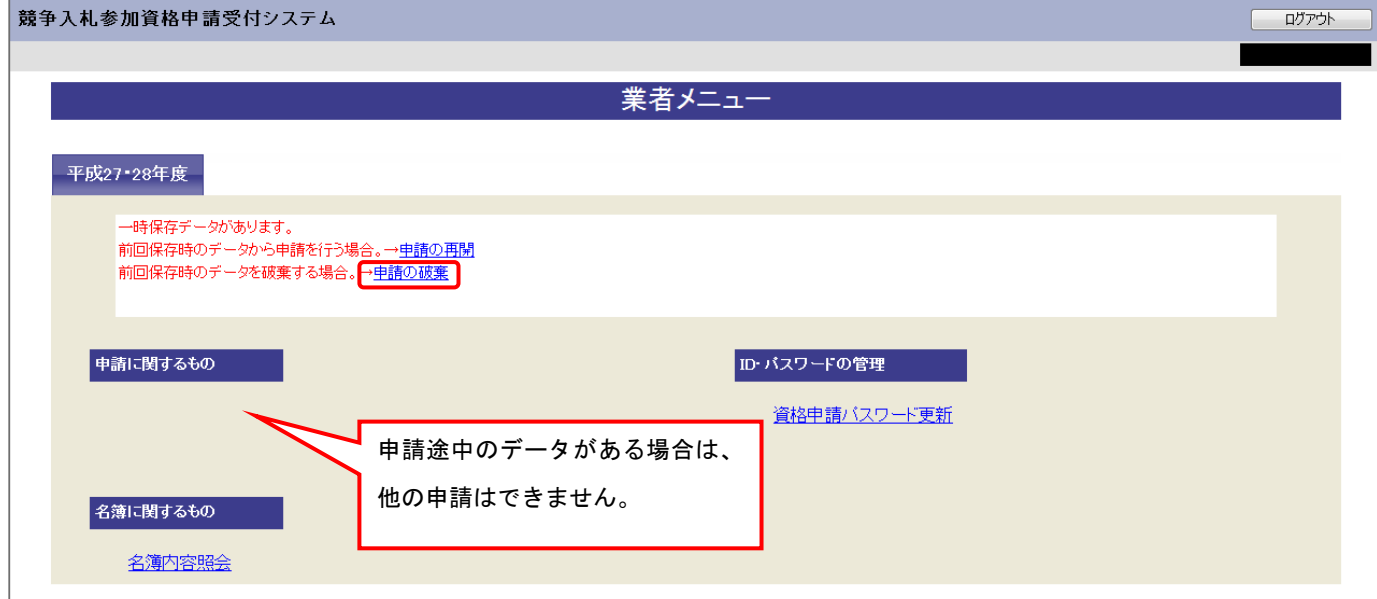